**P**<sup>1</sup>/<sub>2</sub> GO **RETE** è il sistema dei pagamenti on line del Ministero dell'Istruzione che consente alle famiglie di effettuare i pagamenti degli avvisi telematici emessi dalle istituzioni scolastiche per i **diversi servizi erogati**. Le famiglie possono accedere al servizio "Pago In Rete" dal sito del Ministero dell'Istruzione: <https://www.istruzione.it/pagoinrete/>

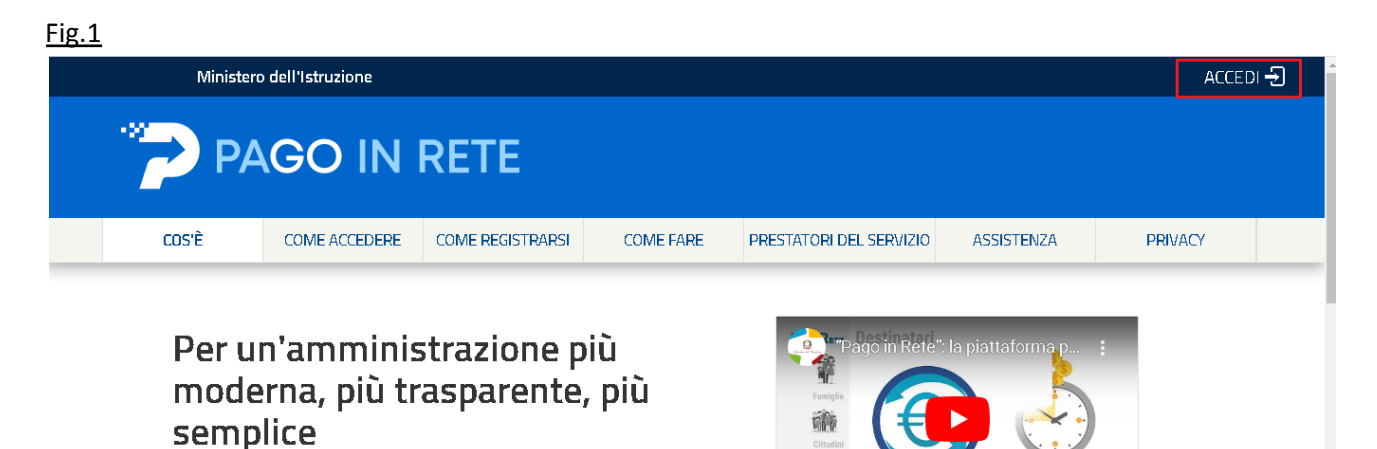

Per accedere alla piattaforma è necessario cliccare sul pulsante "Accedi" in alto a destra inserendo le proprie credenziali oppure tramite SPID.

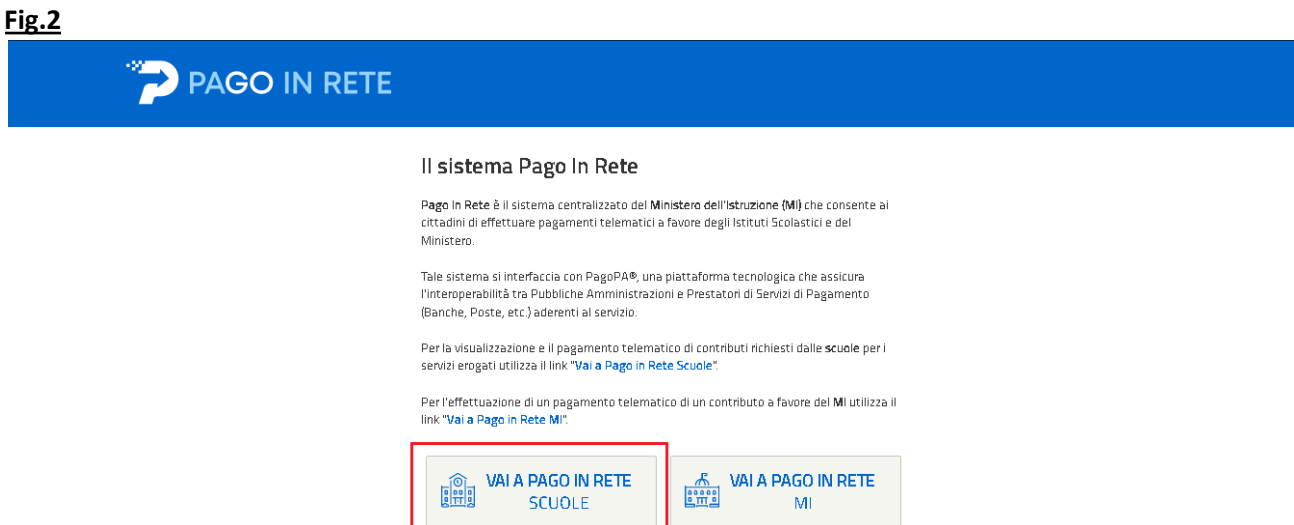

Cliccare sul banner "VAI A PAGO IN RETE SCUOLE" per accedere alla schermata successiva come riportato in fig.3.

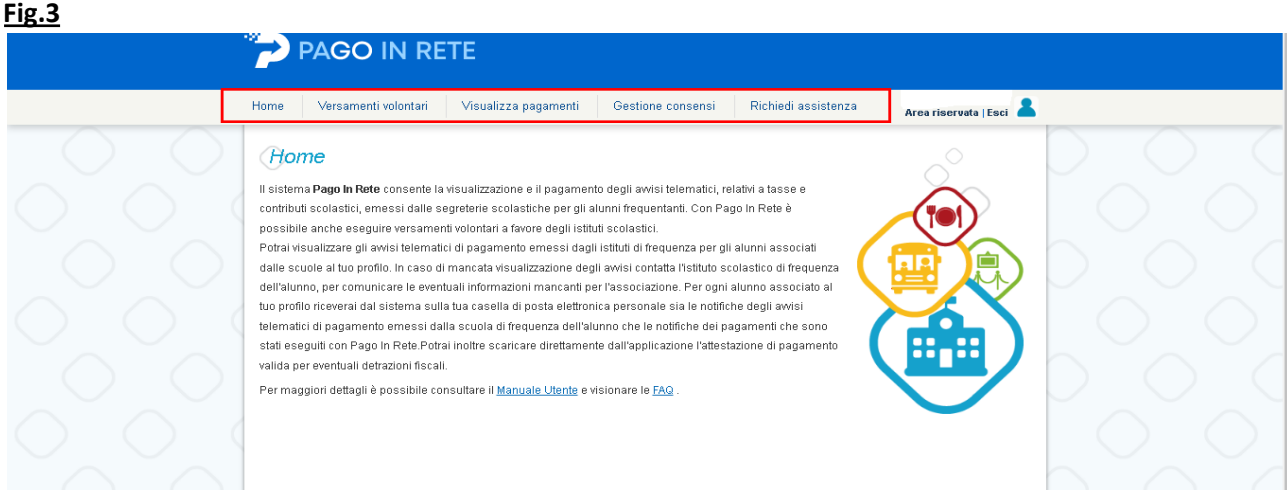

Scegliere quali versamenti effettuare. Se si deve effettuare il pagamento del "Contributo Volontario Pof" bisogna selezionare la voce "Versamenti volontari" per accedere alla pagina di ricerca - scuola come riportato in fig.4.

### **Fig.4**

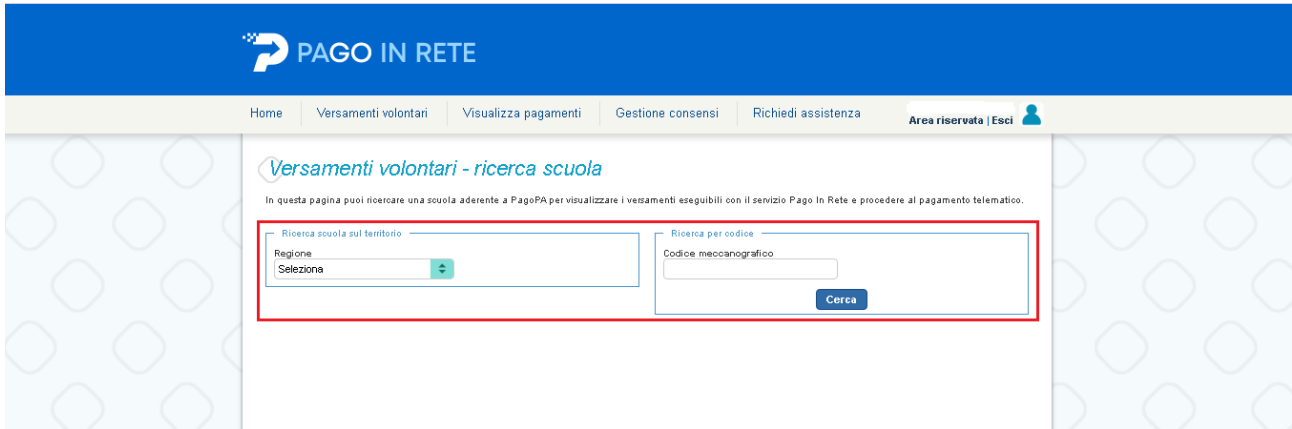

La ricerca della scuola potrà essere effettuata per Regione > Comune o semplicemente inserendo nel campo "Codice Meccanografico" il codice del nostro Istituto: **XXXXXXXXXX** il sistema propone l'elenco delle scuole come riportato in fig. 5. **Fig.5**

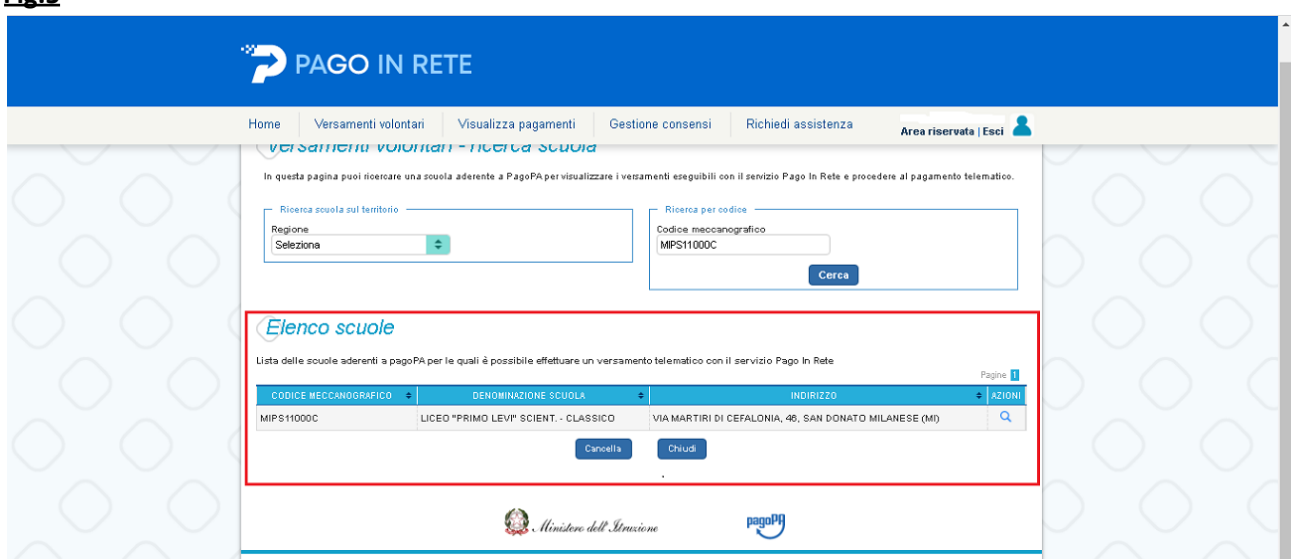

A questo punto è necessario cliccare sulla lente d'ingrandimento a dx sotto la voce Azioni per accedere alla pagina dei versamenti "causali per scuola" come riportato in fig.6. **Fig.6**

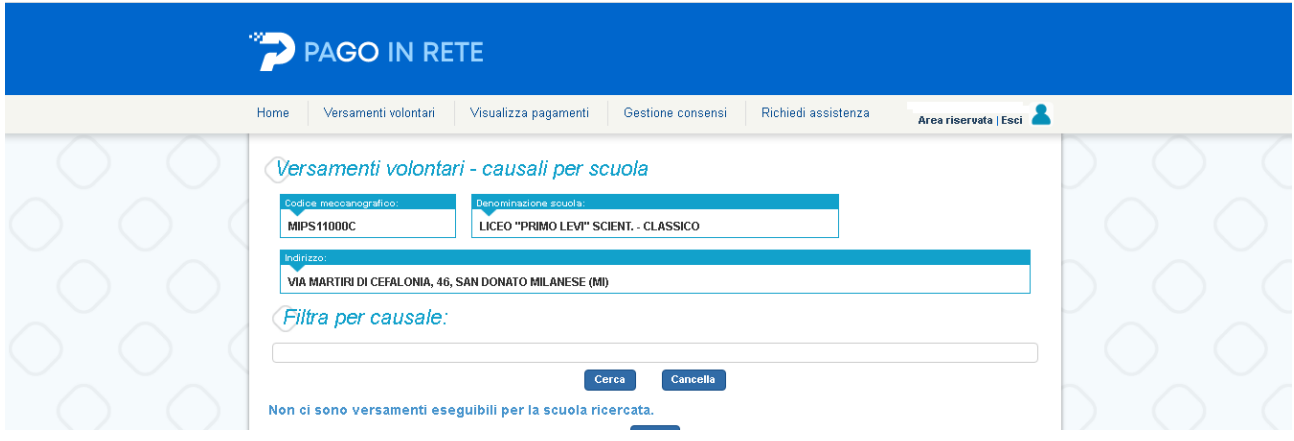

In questa pagina una volta che la scuola crea l'evento o gli eventi, comparirà l'elenco dei versamenti eseguibili. Individuato il versamento da effettuare cliccare sul simbolo **<€** fig.7.per accedere alla pagina successiva fig.8.

#### Fig.7

![](_page_2_Figure_5.jpeg)

Per effettuare il pagamento è necessario compilare i singoli campi. Il campo importo è l'unico campo già valorizzato dal sistema con l'importo massimo deliberato dalla scuola e può essere modificato. Terminata la compilazione cliccare sul pulsante "Effettua pagamento" a questo punto l'utente può scegliere di pagare

online attraverso uno dei canali preposti, oppure offline stampando il relativo bollettino pagoPa e pagarlo successivamente presso banche, uffici postali, lottomatica etc.

### **I dati già preimpostati nelle varie figure sono solo ai fini esemplificativi.**

### **Assistenza**

Per eventuali problemi, le famiglie hanno a disposizione il seguente numero di assistenza PAGO IN RETE: **080 / 92 67 603** attivo dal lunedì al venerdì, dalle ore 8:00 alle ore 18:30

**elaborato da GA 2022**